#### **VOTE WITH VISION**

# SRC ONLINE ELECTIONS 2021/22

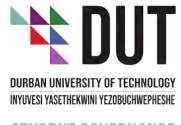

STUDENT GOVERNANCE

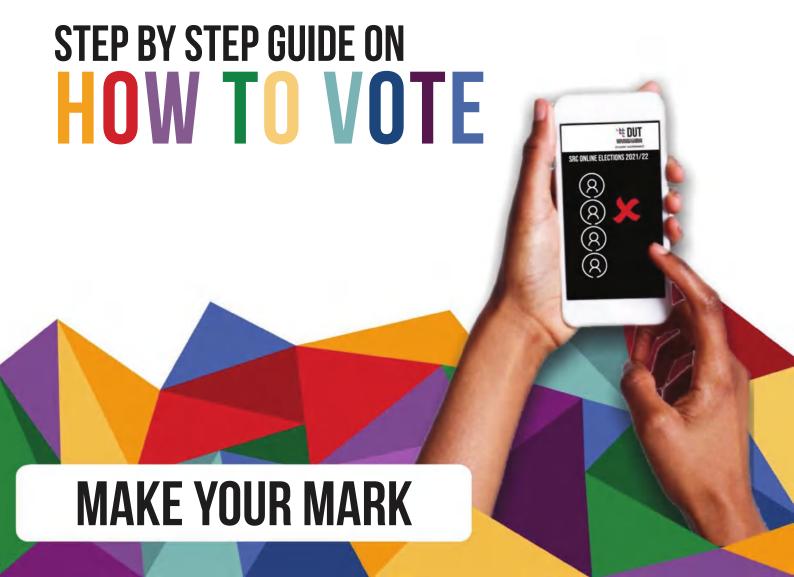

#### 1. LOG ON TO YOUR STUDENT PORTAL

| Mobile Voting System                                                                                |  |
|----------------------------------------------------------------------------------------------------|--|
| DUT DURBAN UNIVERSITY OF TECHNOLOGY                                                                 |  |
| Voter Number                                                                                        |  |
| Password                                                                                            |  |
| Please note that the website works on the following browsers:  Chrome Firefox Microsoft Edge Safari |  |
| Login                                                                                               |  |
| Forgot Password                                                                                     |  |

#### 2. FOLLOW THE PROMPT TO THE SRC ELECTIONS

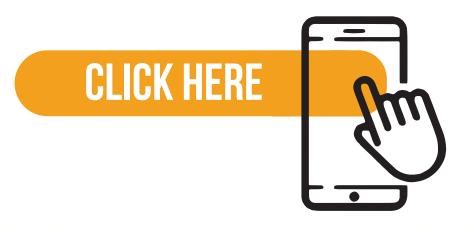

#### 3. TAKE YOUR TIME TO FAMILIARIZE YOURSELF WITH WHAT THE CANDIDATE STANDS FOR

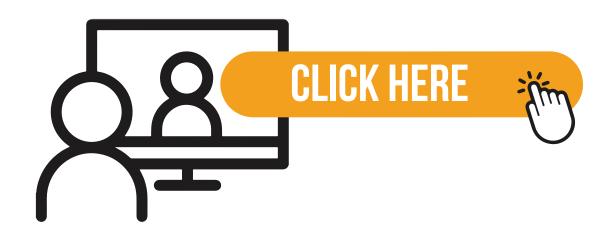

### 4. THE DETAILS FOR EACH CANDIDATE WILL BE LOADED NEXT TO THEIR NAME

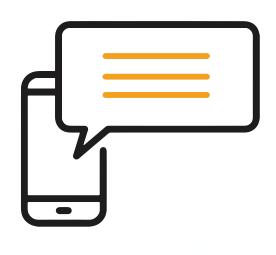

### 5. FOR VOTERS REGISTERED IN THE MIDLANDS, CHOOSE A MAXIMUM OF 7 CANDIDATES

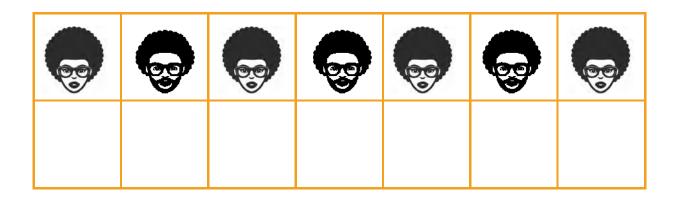

### 6. FOR VOTERS REGISTERED IN DURBAN, CHOOSE A MAXIMUM OF 8 CANDIDATES

| 6 |  |  |  |
|---|--|--|--|
|   |  |  |  |

#### 7. BEFORE YOU SUBMIT YOUR VOTE, YOU HAVE AN OPTION TO CHANGE YOUR MIND

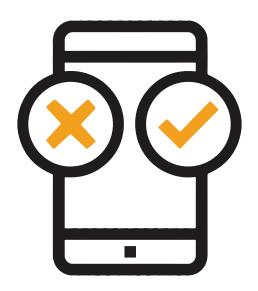

## 8. YOU HAVE ONLY ONE OPPORTUNITY TO VOTE, AFTER WHICH THE SYSTEM WILL LOG YOU OUT

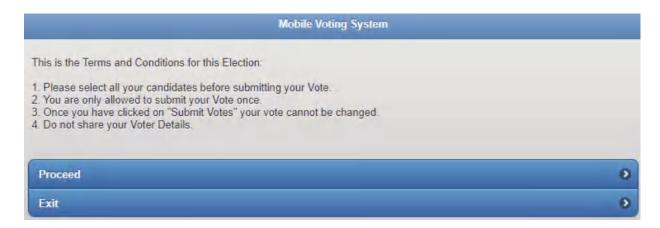

#### 9. ONCE SUBMITTED, YOUR VOTE IS FINAL

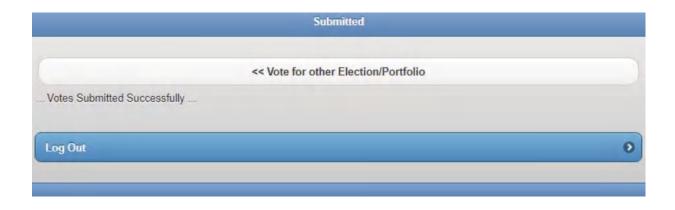

## 10. VOTING WILL BE LIVE FOR 72 HOURS AND YOU CAN VOTE FROM ANY PLATFORM OF YOUR CHOICE

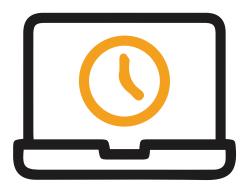

## 11. WHEN YOU HAVE SUCCESSFULLY VOTED, YOU WILL RECEIVE AN EMAIL IN YOUR DUT4LIFE ACCOUNT

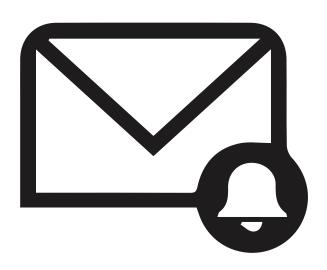

## 12. IF EVER YOU ENCOUNTERA PLOBLEM WHEN VOTING PLEASE EMAIL TO SRCELECTIONS@DUT.AC.ZA

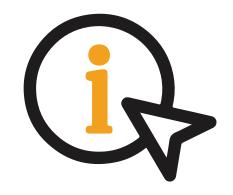